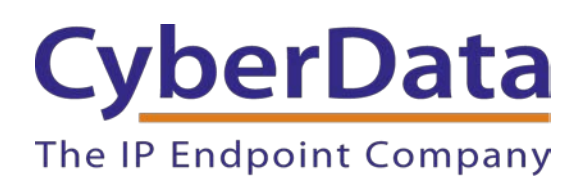

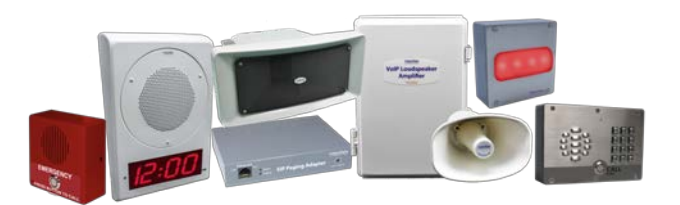

# *CyberData Night Ringer Explained*

Document Part # 931738A

### *CyberData Corporation*

*3 Justin Court Monterey, CA 93940 (831) 373-2601*

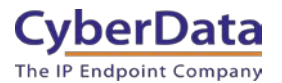

### **CyberData Night Ringer Explained Document #** 931738A

#### COPYRIGHT NOTICE:

#### © 2020, CyberData Corporation, ALL RIGHTS RESERVED.

This configuration guide and related materials are the copyrighted property of CyberData Corporation. No part of this configuration guide or related materials may be reproduced or transmitted, in any form or by any means (except for internal use by licensed customers), without prior express written permission of CyberData Corporation. This configuration guide, and the products, software, firmware, and/or hardware described in this configuration guide are the property of CyberData Corporation, provided under the terms of an agreement between CyberData Corporation and recipient of this configuration guide, and their use is subject to that agreement and its terms.

DISCLAIMER: Except as expressly and specifically stated in a written agreement executed by CyberData Corporation, CyberData Corporation makes no representation or warranty, express or implied, including any warranty or merchantability or fitness for any purpose, with respect to this configuration guide or the products, software, firmware, and/or hardware described herein, and CyberData Corporation assumes no liability for damages or claims resulting from any use of this configuration guide or such products, software, firmware, and/or hardware. CyberData Corporation reserves the right to make changes, without notice, to this configuration guide and to any such product, software, firmware, and/or hardware.

OPEN SOURCE STATEMENT: Certain software components included in CyberData products are subject to the GNU General Public License (GPL) and Lesser GNU General Public License (LGPL) "open source" or "free software" licenses. Some of this Open Source Software may be owned by third parties. Open Source Software is not subject to the terms and conditions of the CyberData COPYRIGHT NOTICE or software licenses. Your right to copy, modify, and distribute any Open Source Software is determined by the terms of the GPL, LGPL, or third party, according to who licenses that software. Software or firmware developed by CyberData that is unrelated to Open Source Software is copyrighted by CyberData, subject to the terms of CyberData licenses, and may not be copied, modified, reverse-engineered, or otherwise altered without explicit written permission from CyberData Corporation.

TRADEMARK NOTICE: CyberData Corporation and the CyberData Corporation logos are trademarks of CyberData Corporation. Other product names, trademarks, and service marks may be the trademarks or registered trademarks of their respective owners.

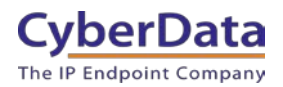

## **Revision Information**

• 931738A Initial Release

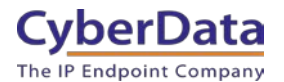

# <span id="page-3-0"></span>**Table of Contents**

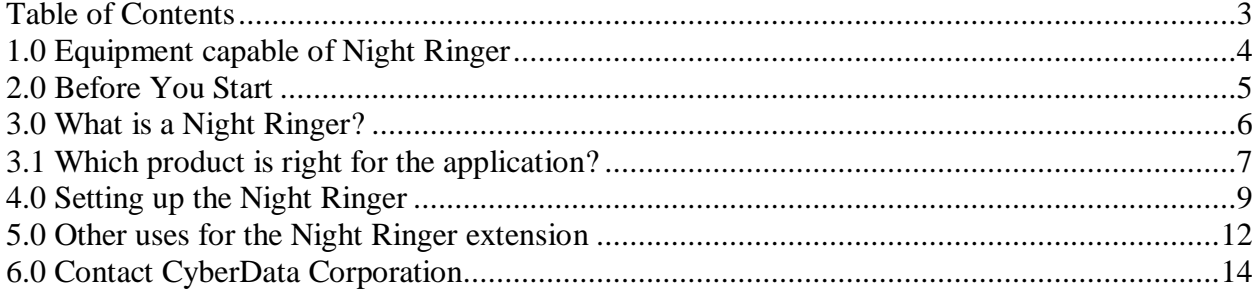

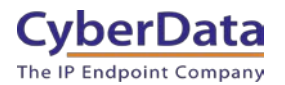

### <span id="page-4-0"></span>**1.0 Equipment capable of Night Ringer**

This is a complete list of every CyberData SIP product that can take advantage of the Night Ringer feature.

### **Table 1-1:** Supported Equipment

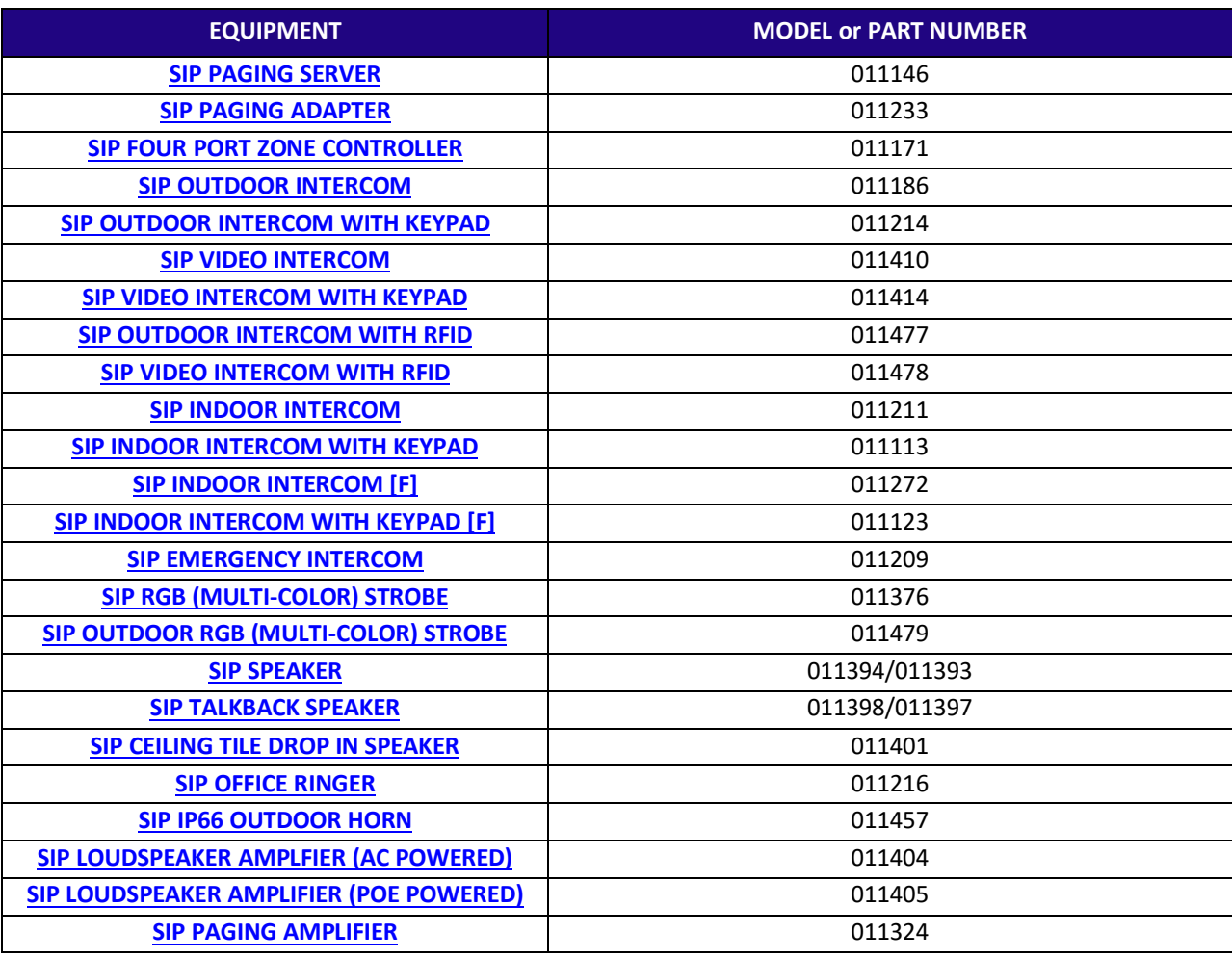

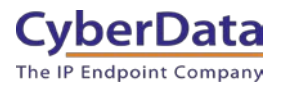

## <span id="page-5-0"></span>**2.0 Before You Start**

This document will explain the functions of a Night Ringer extension, illustrating use cases for the Night Ringer extension and the relevant CyberData devices. Finally, this guide will also contain a walkthrough of how to set up and personalize the Night Ringer to suit the needs of the application.

### **Network Requirements**

The Night Ringer extension is a standard SIP extension and as such it will require the same network configuration as other SIP devices. The specific network requirements will vary depending on the provider. However, the default settings for a CyberData device with Night Ringer enabled are detailed here. Each of these settings can be adjusted on the SIP tab of the products' web interface.

The Night Ringer extension will use a different SIP port, depending on the product. The [SIP Paging Adapter,](https://www.cyberdata.net/collections/sip/products/011233) [SIP Paging Server,](https://www.cyberdata.net/collections/sip/products/011146) [SIP Zone Controller,](https://www.cyberdata.net/collections/sip/products/011171) [SIP Speaker,](https://www.cyberdata.net/collections/sip/products/011393-011394) [SIP Paging](https://www.cyberdata.net/collections/sip/products/011324)  [Amplifier,](https://www.cyberdata.net/collections/sip/products/011324) SIP Loudspeaker Amplifier [\(PoE](https://www.cyberdata.net/collections/sip/products/011405) and [AC-Powered\)](https://www.cyberdata.net/collections/sip/products/011404), and [SIP IP66 Horn](https://www.cyberdata.net/collections/sip/products/011457) will use the following SIP Ports.

Remote SIP Port: 5060 Local SIP Port: 5061

The Intercom line of products including, but not limited to, the **SIP Outdoor Intercom**, **SIP** [Indoor Intercom,](https://www.cyberdata.net/collections/sip/products/011211) [SIP Outdoor Intercom with Keypad,](https://www.cyberdata.net/collections/sip/products/011214) [SIP Office Ringer,](https://www.cyberdata.net/collections/sip/products/011216) and [SIP Strobe](https://www.cyberdata.net/collections/sip/products/011376) will all use the following SIP Ports.

Remote SIP Port: 5060 Local SIP Port: 5060

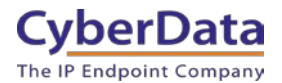

# <span id="page-6-0"></span>**3.0 What is a Night Ringer?**

The Night Ringer extension is a second extension specifically dedicated to ringing. Whereas the primary extension is used for two-way communication or voice paging, the Night Ringer simply rings, facilitating use in a call queue.

For example, a car auto body shop could have SIP IP66 Horns mounted in the car bays to add additional ringing notification for an incoming call. With this configuration, if the attendants at the front desk are busy with a customer then a mechanic could answer the call.

The Night Ringer extension was designed with loud ringing in mind and as such it CANNOT be used for voice paging. The extension cannot move to the state in a call where two-way audio can be passed; the device will remain in the "180 Ringing" state.

Any Cyberdata devices with a physical speaker will also have a Night Ringer extension. There are some other products that, while they do not have a way to produce audio themselves, do have physical connections to send the audio to be played. Examples are: SIP Paging Adapter, SIP Four Port Zone Controller and SIP Paging Server. The SIP Strobe products also have a Night Ringer extension that can be used to provide visual notification, useful in areas where hearing protection is required.

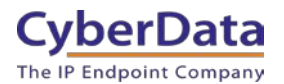

# <span id="page-7-0"></span>**3.1 Which product is right for the application?**

It can be hard to determine what product is right for loud ringing and notification in a certain area, but this flow chart should help.

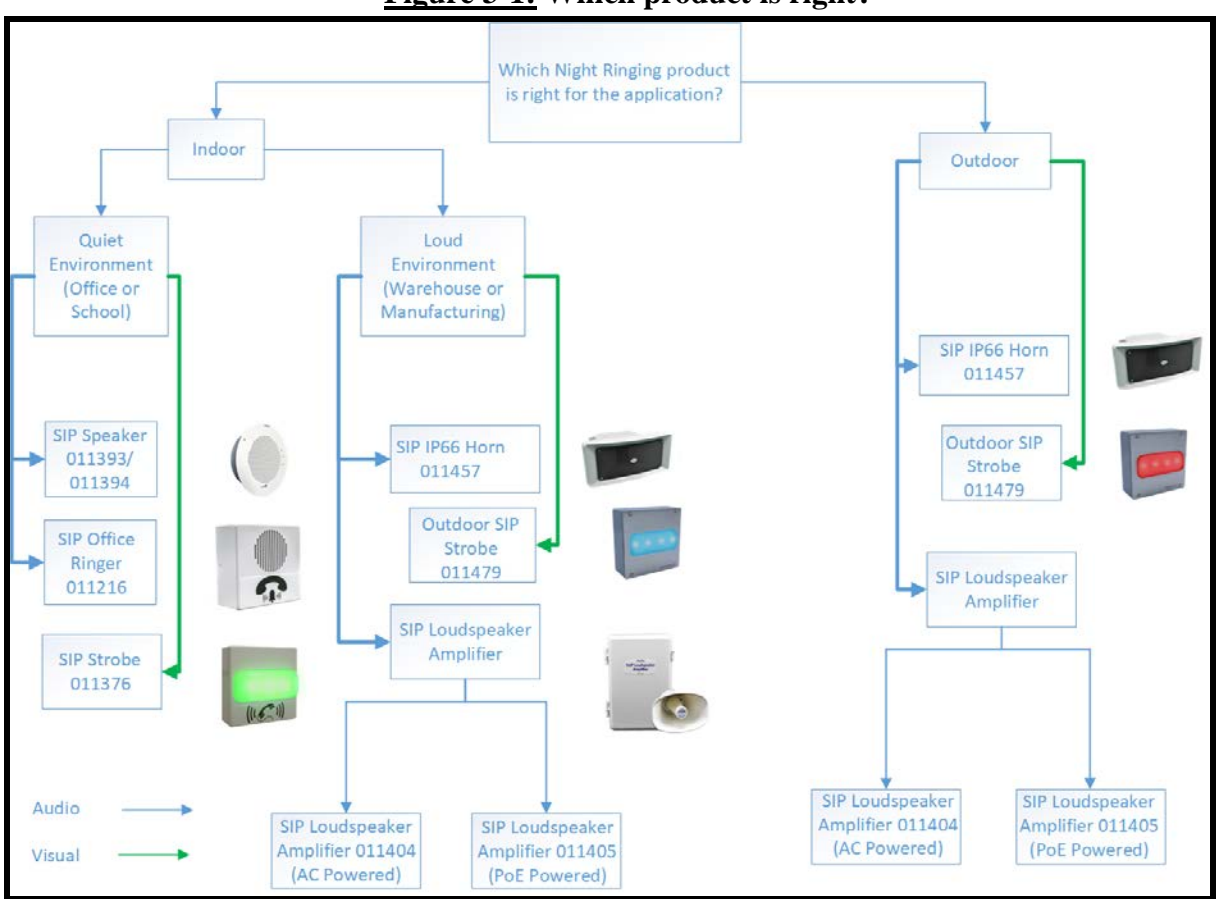

### **Figure 3-1: Which product is right?**

#### **Quiet Indoor Environments**

#### [SIP Speaker \(011393/011394\)](https://www.cyberdata.net/collections/sip/products/011397-011398)

The SIP Speaker is ideal for any indoor environment. Whether in a school, office or any other room a speaker is perfect for loud ringing.

### [SIP Office Ringer \(011216\)](https://www.cyberdata.net/collections/sip/products/011216)

The SIP Office Ringer is best for areas where a standard speaker might be too loud. This is great for more office-based loud ringing due to the smaller speaker size.

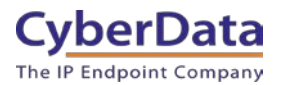

#### [SIP Strobe \(011376\)](https://www.cyberdata.net/collections/sip/products/011376)

Visual notification is extremely valuable in school and work environments where audio notification might not be ideal. The strobes use LED's so the color can be customized for any application.

#### **Louder Indoor OR Outdoor Environments**

For louder areas that are either indoors or outdoors our outdoor rated products are a better fit. The outdoor rated products are typically louder than the indoor rated products and will have a more robust construction to stand up to whatever gets thrown at them.

#### [SIP IP66 Horn \(011457\)](https://www.cyberdata.net/collections/sip/products/011457)

The SIP IP66 Horn is a great all-in-one solution. Its simplified design and installation, requiring only mounting and since it only requires mounting and a CAT 5/6 cable it is very fast to deploy. The IP66 Design makes the horn perfect for any application; whether outdoors or indoors, the horn will stand up to the elements.

#### [SIP Loudspeaker Amplifier –](https://www.cyberdata.net/collections/sip/products/011404) AC Powered (011404)

The Loudspeaker Amplifier series is the loudest product CyberData produces. The maximum volume is ultimately determined by the number of horns attached to the amplifier. The amplifier can power up to two 8-ohm mini horns which makes it very versatile. The horns can be spaced up to 25 feet away from the amp, which provides ample room to mount the unit on the corner of a building or in a large warehouse or factory. The AC powered version comes with a PoE injector included in the case which is perfect for areas without PoE access.

#### [SIP Loudspeaker Amplifier -](https://www.cyberdata.net/collections/sip/products/011405) PoE Powered (011405)

The Loudspeaker Amplifier series is the loudest product CyberData produces. The maximum volume is ultimately determined by the number of horns attached to the amplifier. The amplifier can power up to two 8-ohm mini horns which makes it very versatile. The horns can be spaced up to 25 feet away from the amp which, provides ample room to mount the unit on the corner of a building or in a large warehouse or factory. The PoE powered version does not come with the PoE Injector.

#### [SIP Outdoor Strobe \(011479\)](https://www.cyberdata.net/collections/sip/products/011479)

The SIP Outdoor strobe is perfect for louder manufacturing or warehouse environments; anywhere that hearing protection is required. The strobe uses LED's for light so it can be customized for any application.

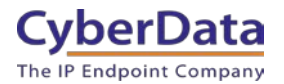

# <span id="page-9-0"></span>**4.0 Setting up the Night Ringer**

The process of extension creation can vary depending on the provider but the process to configure and enable the Night Ringer is straightforward. For this function, please create an extension on the phone system being used.

1. Log into the CyberData Device.

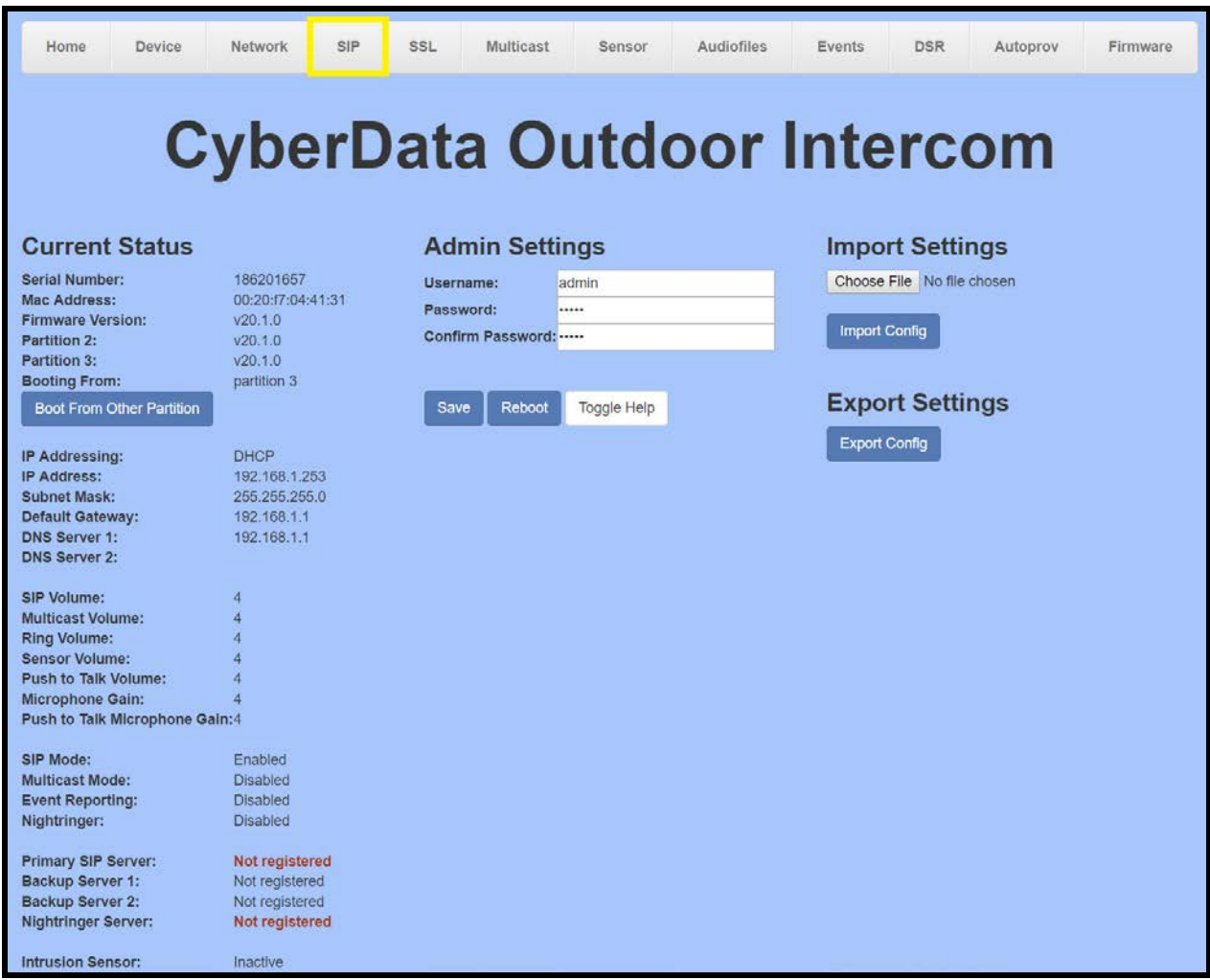

**Figure 4-1:** CyberData Home Tab

2. Navigate to the SIP Tab.

*Note: On some CyberData Products the Night Ringer extension needs to be enabled. Note: All configuration will take place on the right-hand side under "Night Ringer Settings"*

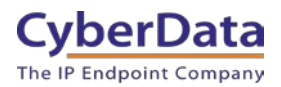

**Figure 4-2:** Enable Night Ringer

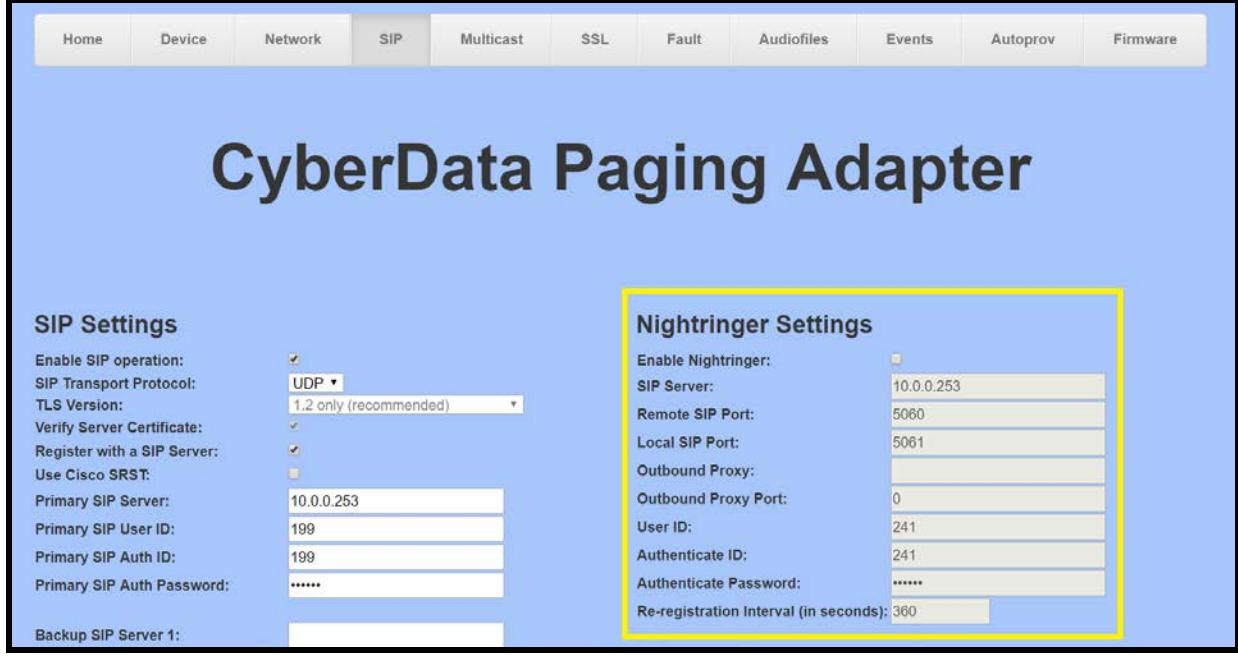

- 3. Set the SIP Server as the IP Address or FQDN (Fully Qualified Domain Name) of the phone system being used.
- 4. Set the User ID as the extension number OR other specific information based on the requirements of the platform being used.
- 5. Set the Authenticate ID to the Authenticate name or ID which was provided with the extension credentials. If no Authenticate name or ID was provided, repeat the extension number or User ID.
- 6. Set the password as the registration password provided by the platform.

#### **Figure 4-3:** Night Ringer Configuration

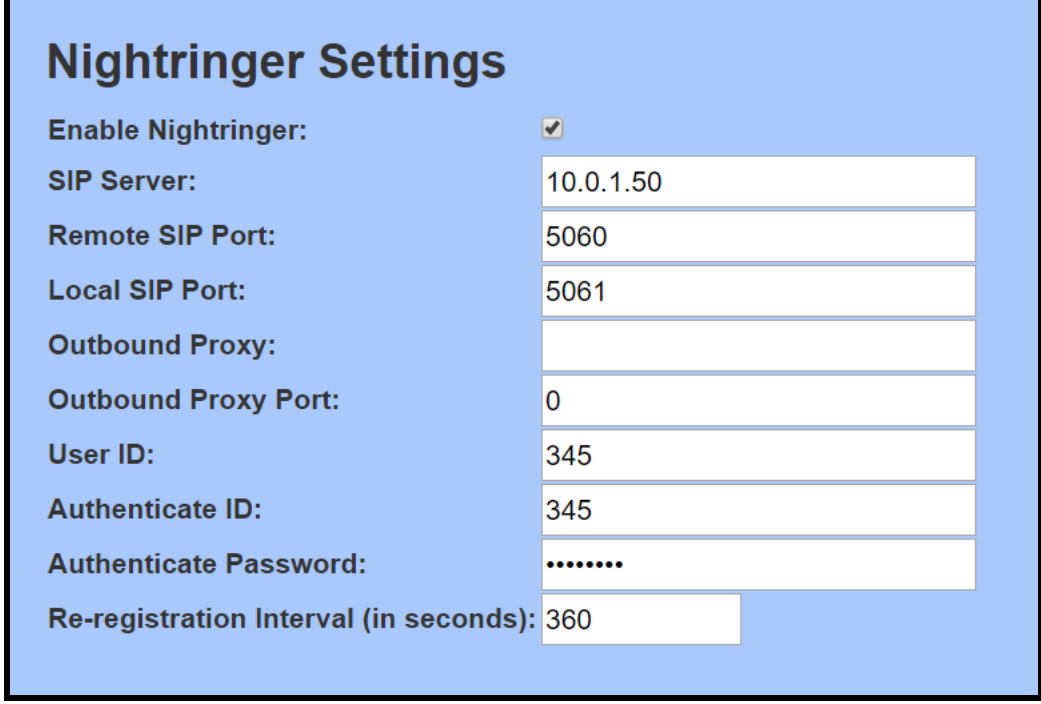

*Note: The Night Ringer settings section may differ depending on the product.*

- 7. IF required, set the outbound proxy and outbound proxy port to the address and port provided.
- 8. Save and Reboot the device.

Once the credentials have been applied, make sure to save and reboot for the changes to take effect. Assuming the credentials were input correctly the unit should show "Registered" in green on the home tab, next to Night Ringer Server.

Once the Night Ringer extension has been registered, it can then be called and entered into Ring Groups. While the extension of the Night Ringer can be called directly, it is best used in a Ring Group. When added to a Ring Group the CyberData device will ring whenever a call comes into the group. Once the call is answered by a phone in the group the Night Ringer will stop ringing.

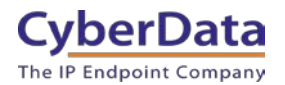

### <span id="page-12-0"></span>**5.0 Other uses for the Night Ringer extension**

While the normal use case for the Night Ringer is to provide auditory notification for an incoming call, the extension can be repurposed. When the Night Ringer process is boiled down it is essentially a device that will play an audio file when the extension number is called. The audio file will continue to play until the call has been ended.

The audio file can be replaced, on the Audiofiles tab, to be any audio file desired. Follow these steps to replace the audio file.

- 1. Log into the CyberData Device.
- 2. Browse to the Audiofiles tab.

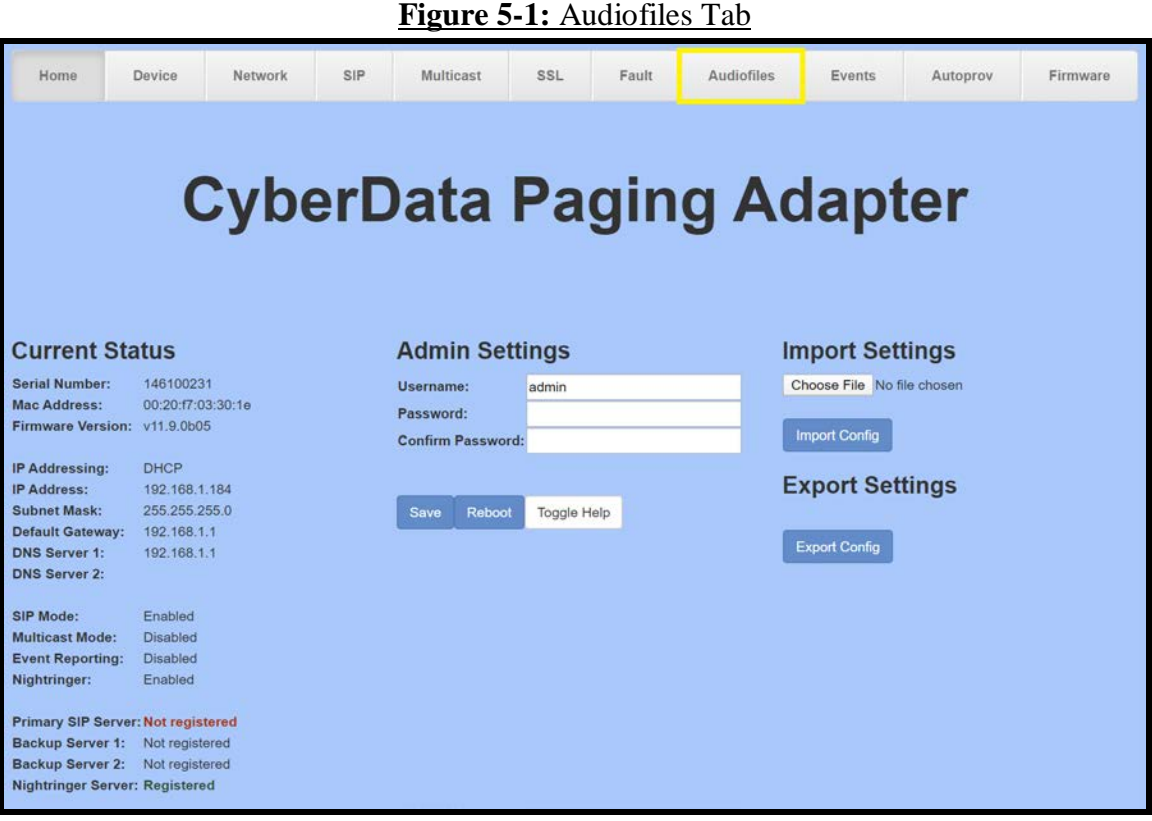

3. Replace the file "Night Ring" with the desired audio file.

*Note: Audio files must be in the following format:*

*Wav file. 16 Bit Audio 8000 Hz Mono*

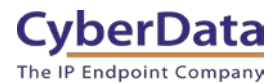

4. Load the file with the Browse button.

#### **Figure 5-2:** Browse Button

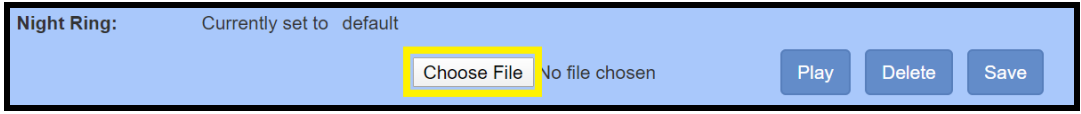

- 5. Once the file is selected, press the Save button.
- 6. The text should say "Currently set to" followed by the name of the audio file.

#### **Figure 5-3:** Audiofile changed

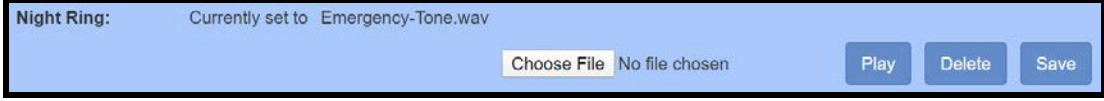

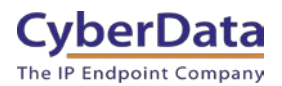

# <span id="page-14-0"></span>**6.0 Contact CyberData Corporation**

#### **Sales**

For sales-related questions, please visit our **Contact CyberData Sales** web page for more information.

#### **Technical Support**

For CyberData Technical Support, please submit a [Contact CyberData VoIP Technical Support](http://support.cyberdata.net/) form on our website.

The CyberData VoIP Technical Support Contact form initiates a troubleshooting ticket which CyberData uses for quality assurance purposes.

Additionally, the Contact VoIP Tech Support form tells us which phone system you are using, the make and model of the network switch, and other essential troubleshooting information we need to efficiently assist with a resolution. Please also include as much detail as possible in the Describe Problem section of the form. The success of your installation is extremely important to us.

#### **Documentation Feedback**

We realize changes to the software or hardware of the Zoom PBX solution may render this document obsolete. We welcome and encourage documentation feedback to ensure continued applicability.